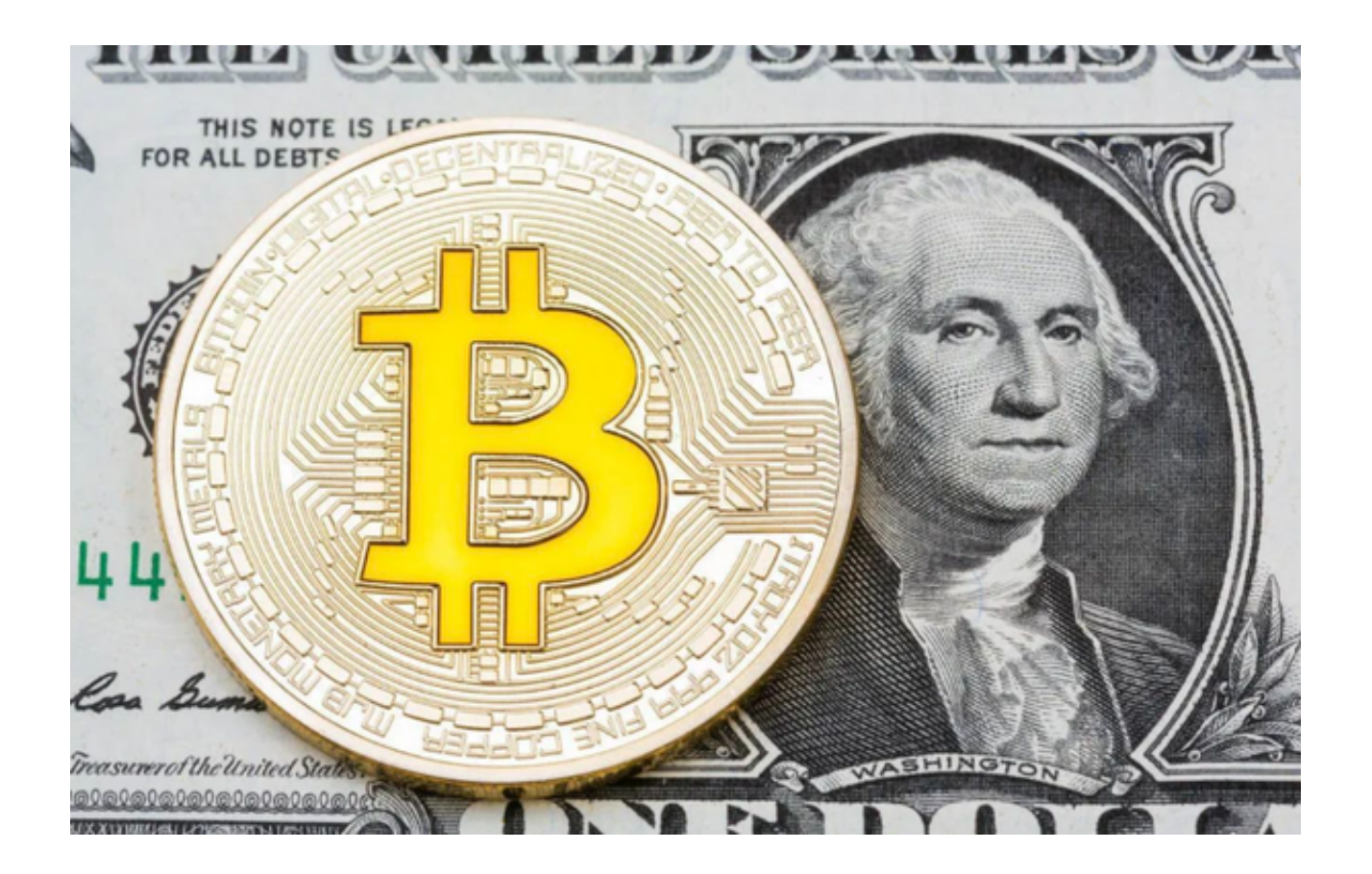

 Bitget交易平台目前在数字货币交易市场上已经拥有相当高的信誉和规模。Bitget 在60多个国家开展业务,拥有约1,300名员工,其交易平台上注册了逾11万名专业 交易员。2023年上半年,这一数字增加了29,700人。

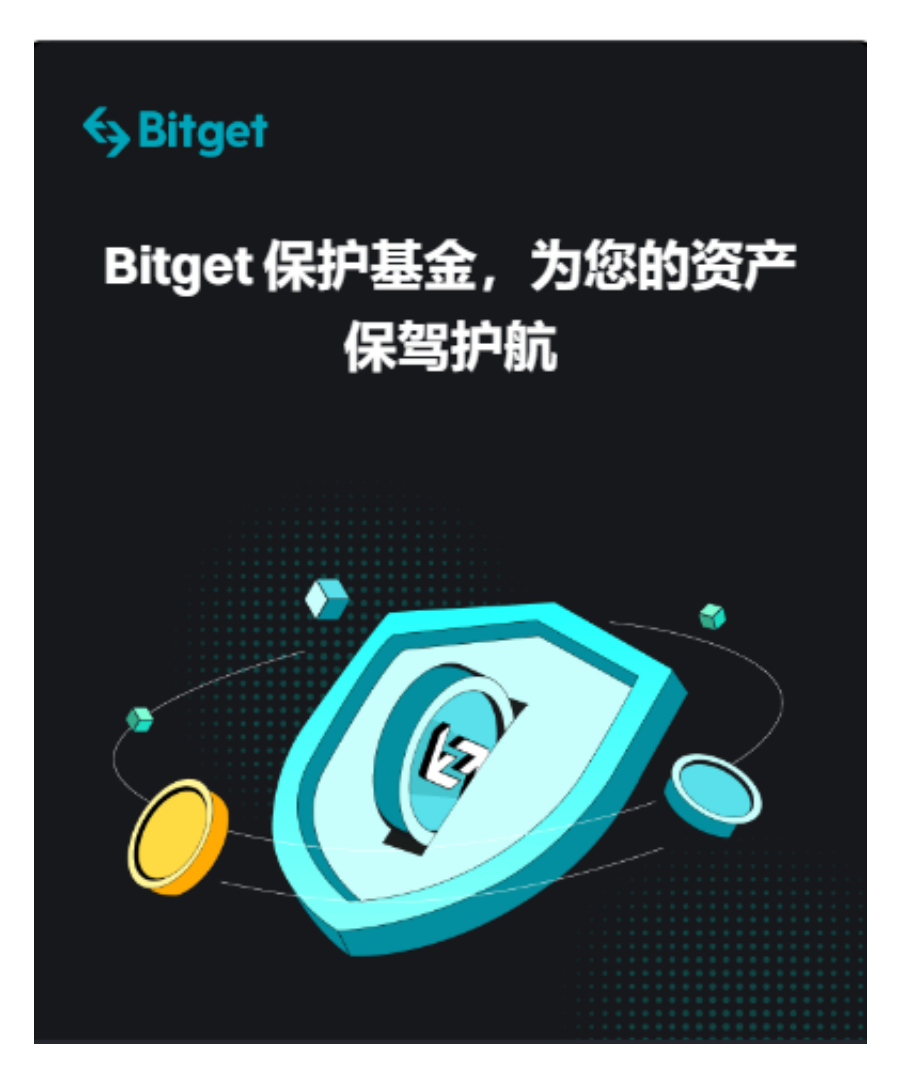

 此外,该交易所的市场份额再增加了1.8%至8.7%,并将用户保护基金增加到了3 亿美元,到7月增长了223%。

 如果您想了解更多关于数字货币的最新消息或想熟悉数字货币行情,建议您可以 下载Bitget APP。Bitget APP是一款专业、安全的交易数字货币的平台,它为用户 提供全球数字货币行情实时推送、政策风险预警、名人讲述等免费服务。

 无论您是什么水平的数字货币投资者,Bitget APP都能为您提供最有价值的支持。

下面为大家介绍一下如何下载Bitget APP。

一、下载Bitget APP

 首先,您需要打开你的手机浏览器,输入Bitget交易所的官方网址,在网页的顶部 ,你会看到一个"App下载"的选项,点击它进入下载页面。在下载页面上,你会

看到"iOS"和"Android"两个选项,选择适用于你手机系统的版本,并点击下 载按钮,系统会提示你进行下载确认,点击确定开始下载,下载完成后,你可以在 手机上找到并安装Bitget的APP。

二、注册和登录

 打开下载好的Bitget APP,您需要创建一个新的账户。您需要提供您的电子邮件 地址或手机号码,设置一个密码以及进行一项身份验证。一旦您的账户被创建,您 可以使用您的账户名和密码登录。

三、身份认证

 在购买加密货币之前,您需要进行一些身份认证。Bitget需要确认您的身份,以确 保您的交易安全。您需要提供您的个人信息,例如您的全名、生日、地址和身份证 号码。

 您还需要上传您的身份证或信用卡的照片,以进行实名认证。在身份认证过程中 , 您需要仔细核对信息, 确保准确无误。

四、绑定银行账户

 为了购买加密货币,您需要绑定您的银行账户。您需要提供您的银行信息和账户 号码,以便在购买加密货币时进行转账。在绑定银行账户时,您需要注意授权访问 和确认绑定信息,确保无误。

 请注意,充值可能需要一些时间,具体时间取决于您的银行和处理速度。确认无 误后,点击"确认收款",完成交易。在购买加密货币时,您需要注意风险和安全 问题,确保交易的安全性和准确性。